# **ExCADとTwinmotion年間サブスクリプション同時購入手配に関してのお願い**

### まず最初にこちらから↓取得先URL: https://www.twinmotion.com/ja<br>————————————————————

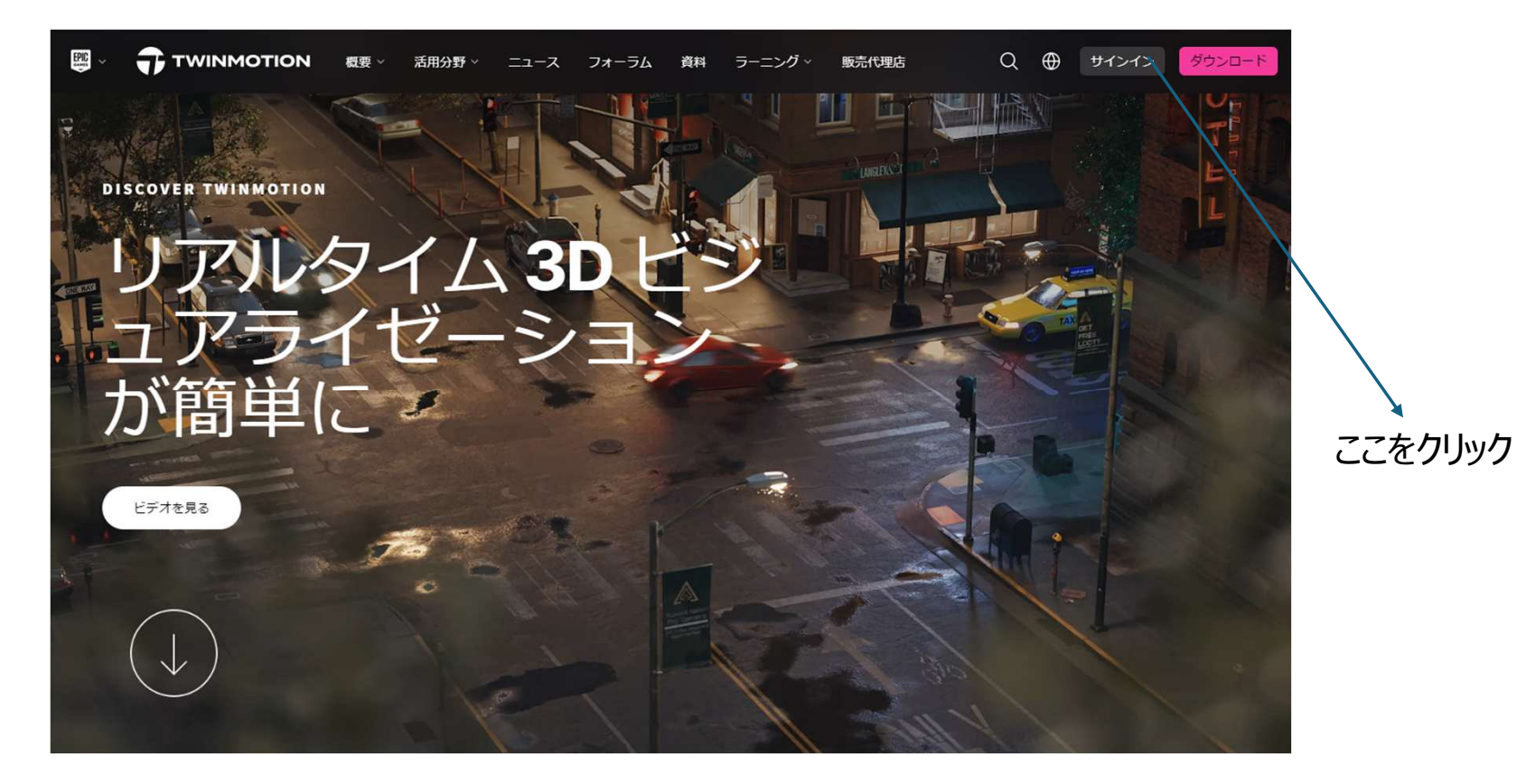

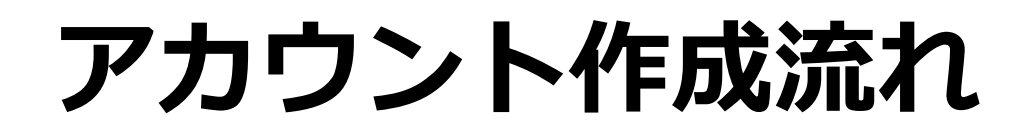

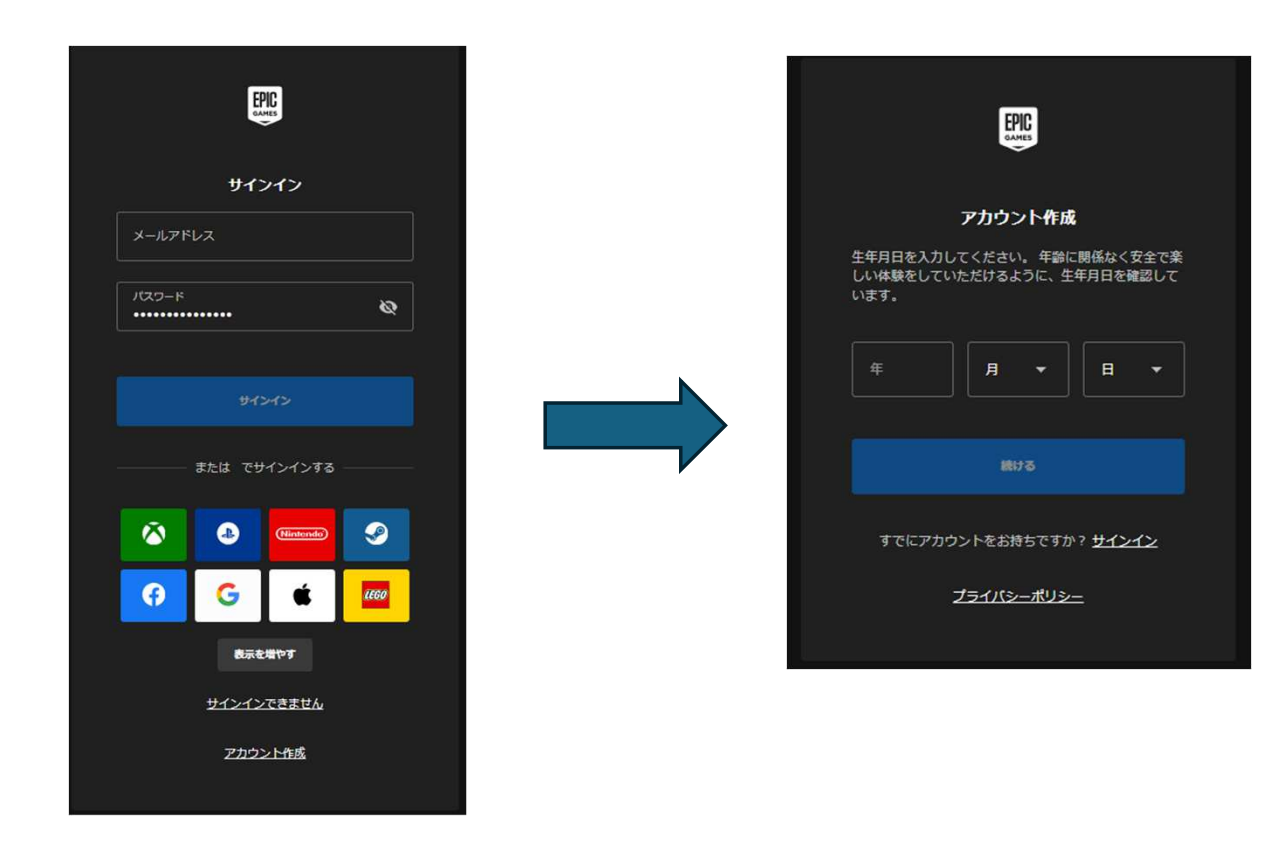

メールアドレスの入力とパスワードのお願い 生年月日入力下さい

## アカウント作成してください

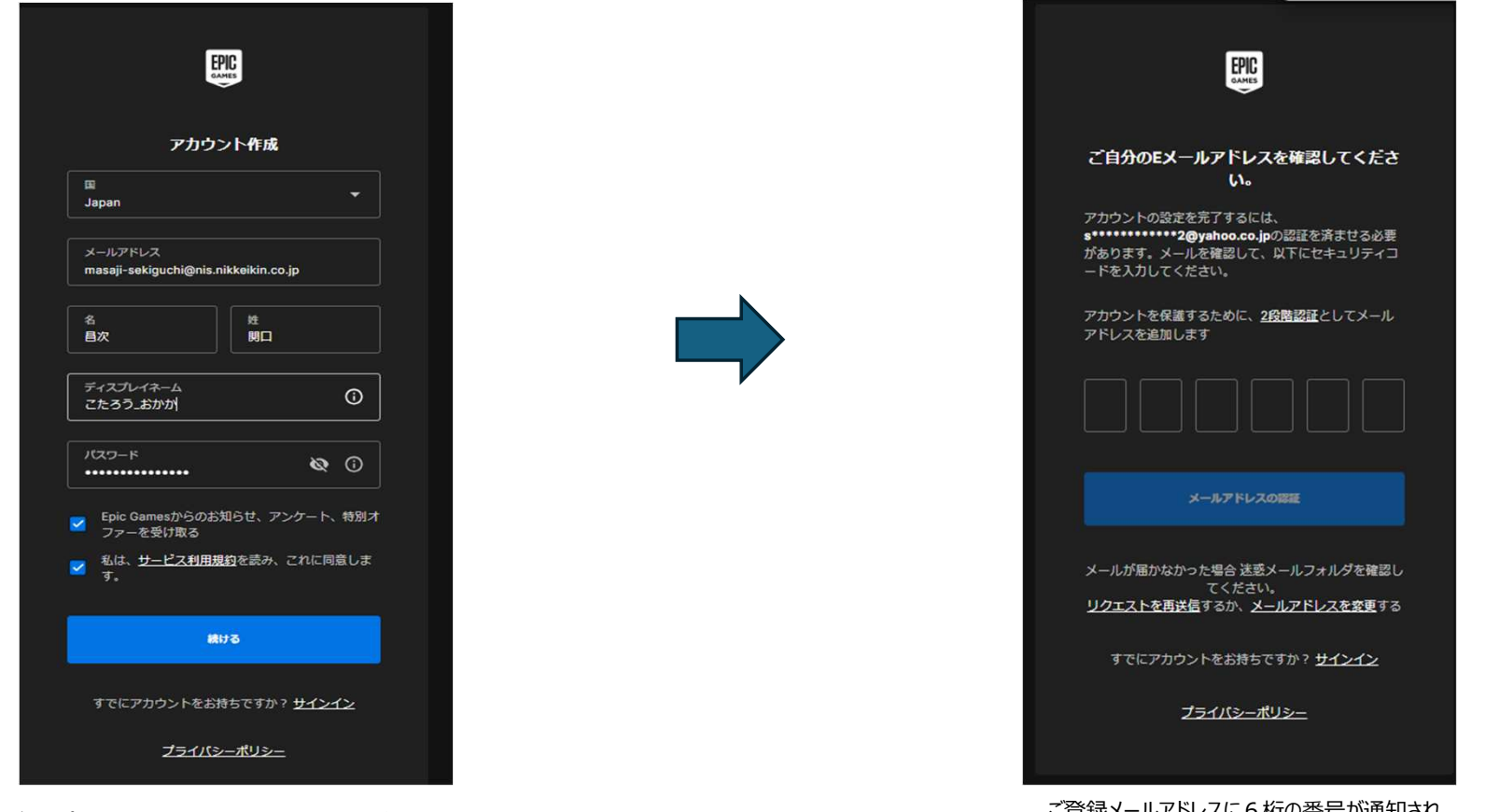

ディスプレイネームの入力 (必須) ひらがなでもOK

ご登録メールアドレスに6桁の番号が通知され<br>ます

## アカウント登録完了

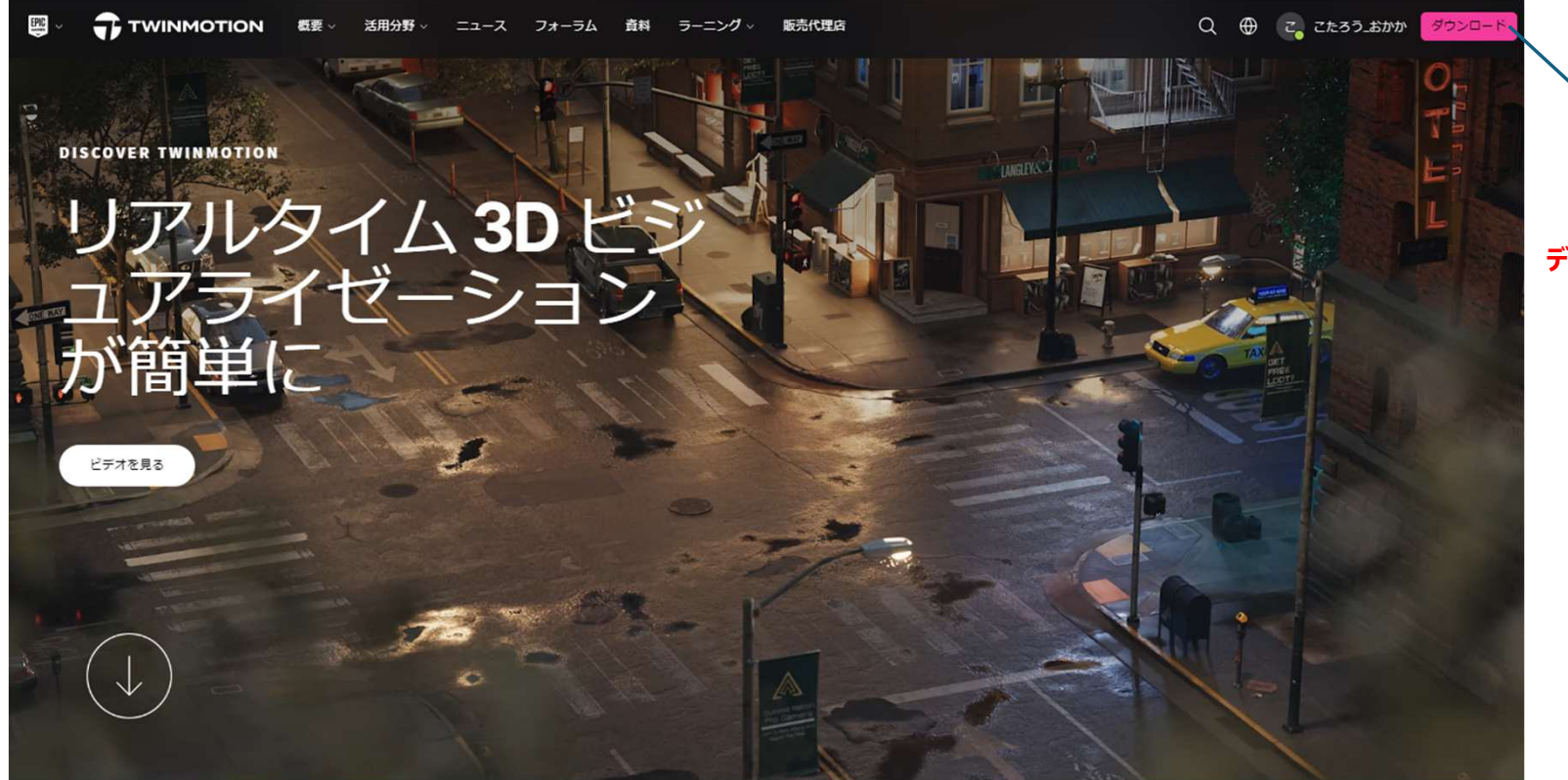

**ディスプレイネームが表示されます**

この画面になりましたらお申込が可能となります

### 注意:アカウント完了後、ダウンロードボタンは 押さないでください\*重複手配になります

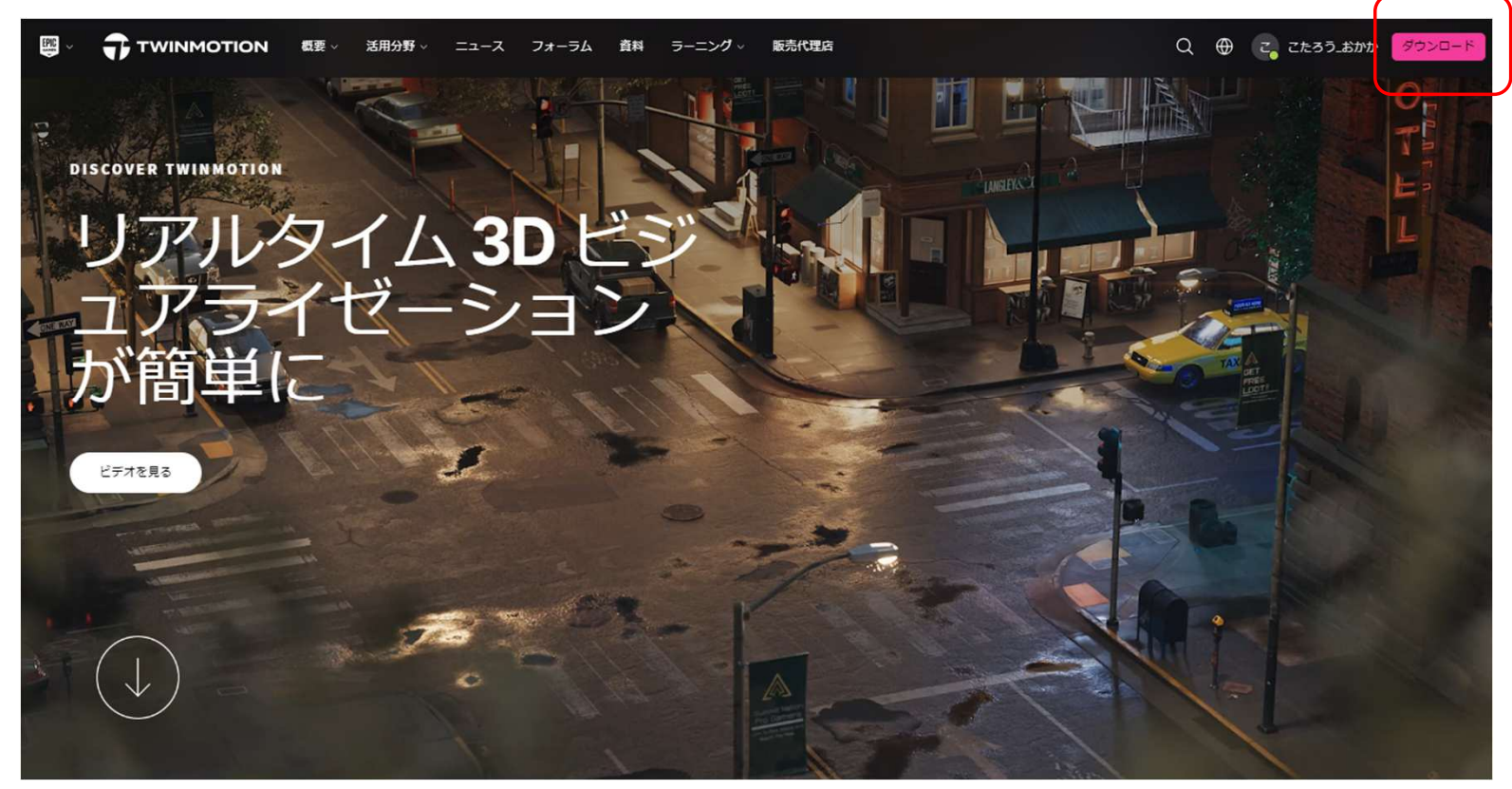

### 弊社ご依頼シートにアカウント情報を入力後メー ルにてお送り下さい。

#### 送付先E-Mail niscs-support@nis.nikkeikin.co.jp

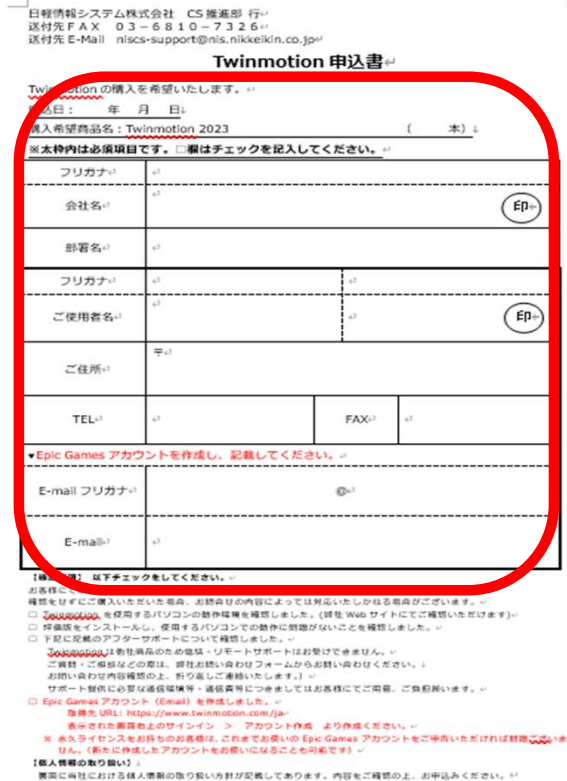

#### アカウント情報Twinmotionサブスクリプション 手配完了 (㈱アルファコックス)からのメールが後日参ります。

#### ■購入後

- 1411, 11 •アルファコックスから送信される「タイトル : Twinmotionサブスクリプショ ン 手配完了(アルファコックス) 」にライセンス管理について記載されて<br>いろので アカに従ってシートの割り当てをする。 いるので、これに従ってシートの割り当てをする。
- • シートが割り当てられた使用者は製品版のTwinmotionを使用することができる。
- •使用者はEpic Games LauncherにサインインしてTwinmotionをインストールする。